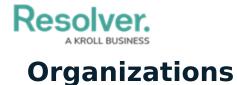

Last Modified on 10/01/2019 3:06 pm EDT

This panel displays a list of available organizations (organizations that can be dispatched to the scene of an activity). Organization records are created and configured in Perspective. This panel also allows you to change the status on organization tasks by clicking the picon to reveal all tasks, selecting the task, then clicking the appropriate icon. You can also show or hide the columns by right-clicking a column, then selecting or de-selecting the checkboxes that represent the columns.

The **Organizations** panel can be accessed by clicking **T Organizations** in the ribbon.

|                                                             |                        | Organization         | ıs - Caissa Fischer |                 | $\bigcirc @ \otimes$ |
|-------------------------------------------------------------|------------------------|----------------------|---------------------|-----------------|----------------------|
|                                                             |                        |                      | Searc               | h organizations | •                    |
|                                                             | Image                  | Organization Name    | Organization Number |                 |                      |
|                                                             |                        | Metro Transit Police | (5872)              |                 |                      |
|                                                             |                        | Metropolitan Police  | (4578)              |                 |                      |
| -                                                           |                        | Ambulance            | (5174)              |                 |                      |
|                                                             | Dispa                  | atch Location        | Task Status         |                 |                      |
| CF-13 Benjamin Building Responding   Fire and Rescue (9099) |                        |                      |                     |                 |                      |
|                                                             |                        |                      |                     |                 |                      |
|                                                             | Dispa                  | atch Location        | Task Status         |                 |                      |
|                                                             | CF-13 Benjamin Buildir |                      | g Responding        |                 |                      |
|                                                             |                        |                      |                     |                 |                      |
|                                                             |                        |                      |                     | ę               | Auto-Focus           |

The Organizations panel displaying all available organizations and any tasks for those organizations.